Android 平板常用功能操作說明

## 1. 拖曳

(1)先點取右上角紅色框框,待畫面中央出現手寫板畫面。

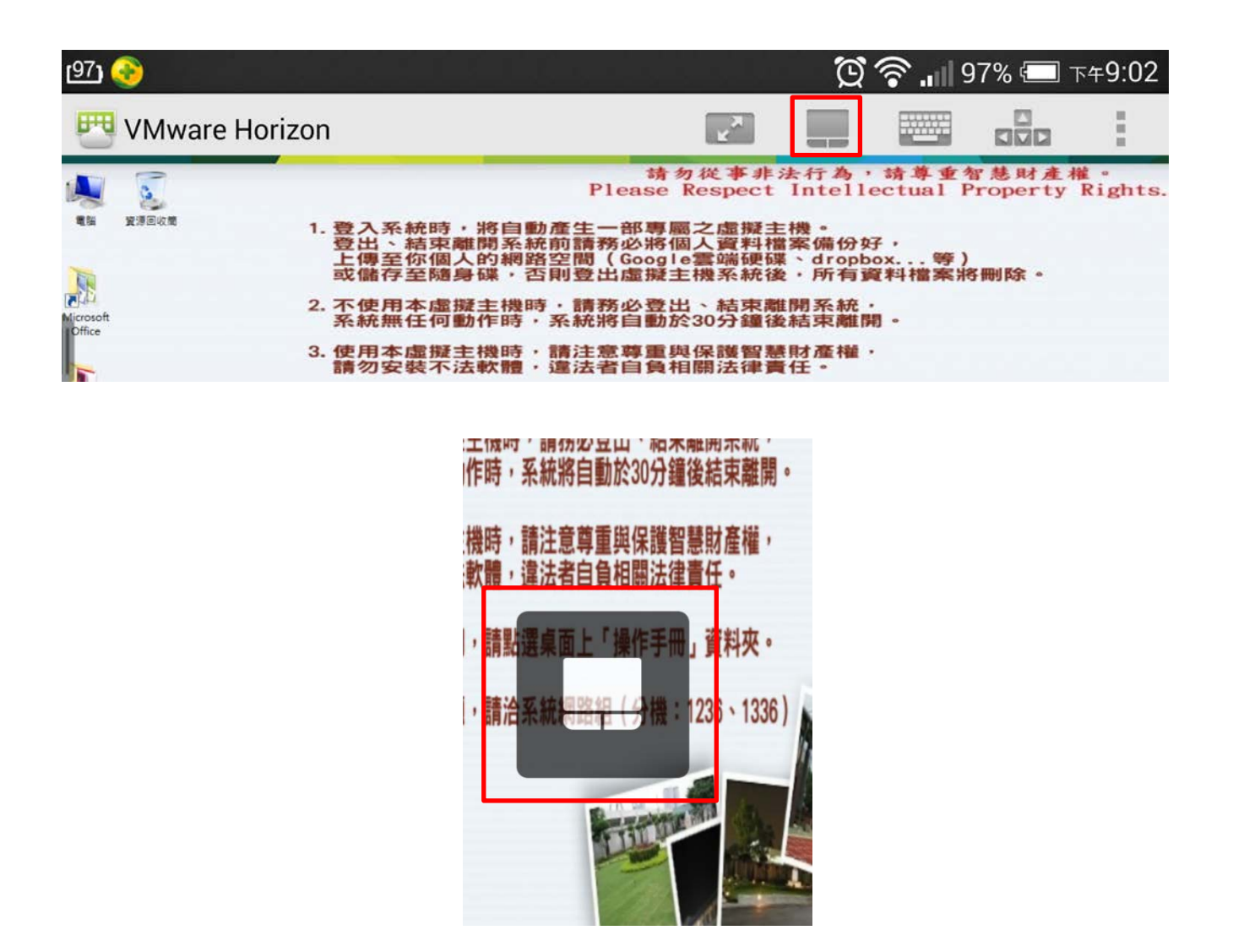

(2)再點一次紅色框框,出現指點畫面,即可拖曳。

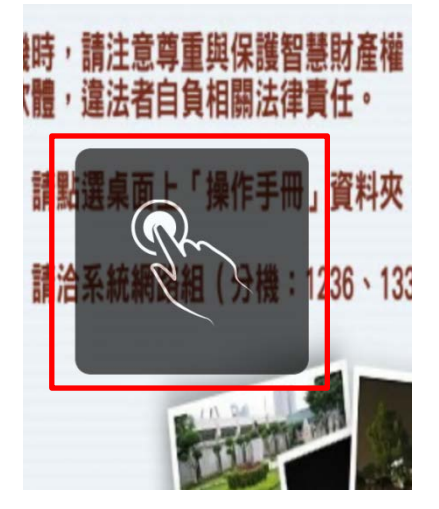

## 2. 使用右鍵

兩指分開同時點擊畫面即可出現右鍵畫面

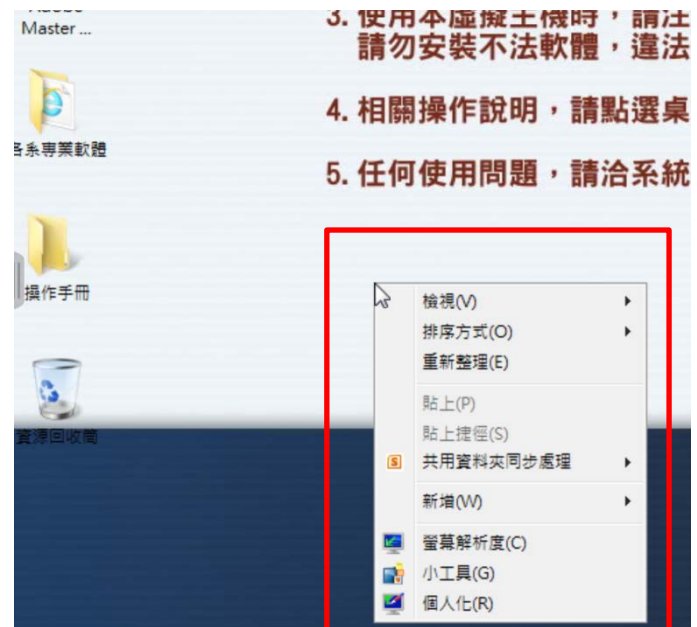

3. 操作模式切換

點選紅色框框中的圖示即可使用圓盤控制模式。

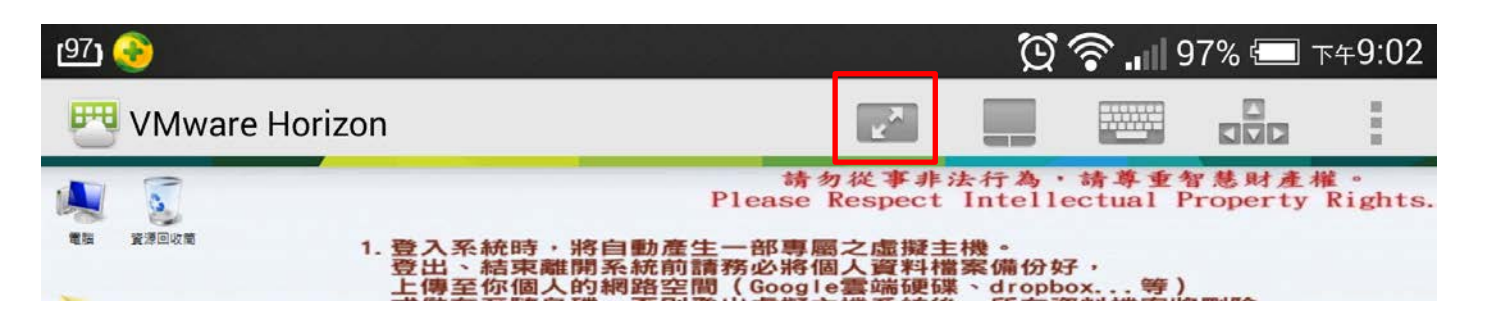

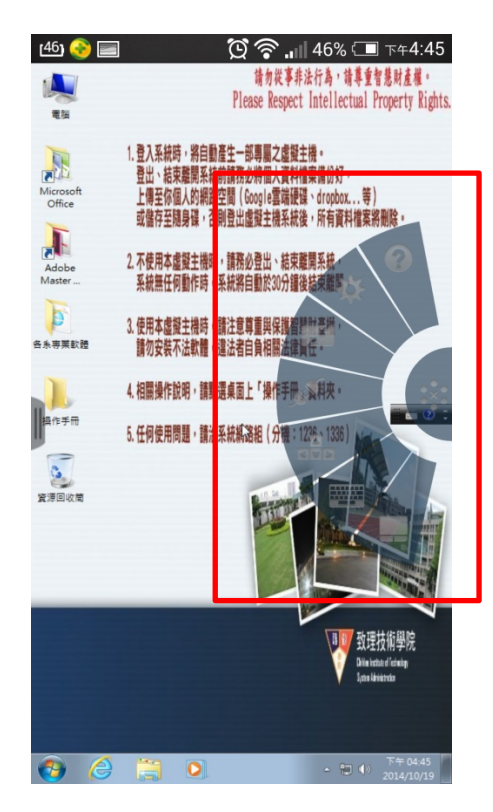

## 4. 手勢說明

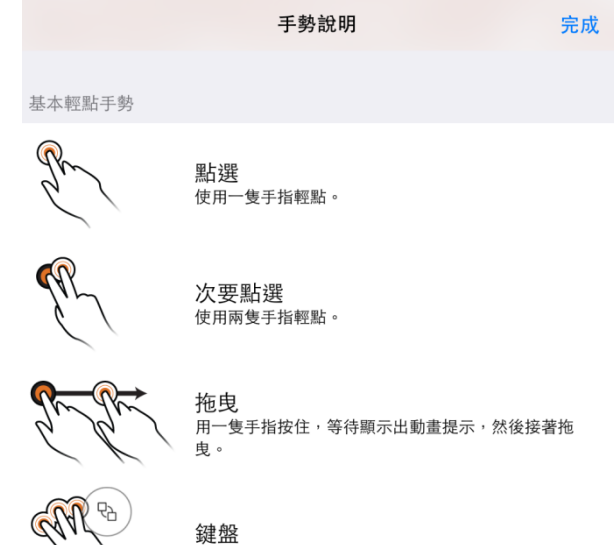

 $\overline{a}$